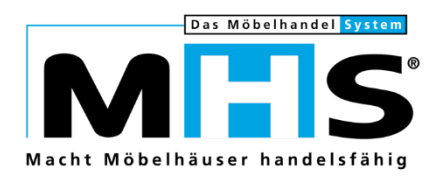

# Kurzdoku

# SHD ECORO Modul Gutscheinkarten für MHS

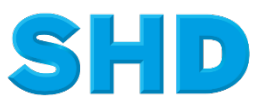

Sämtliche Informationen, Abbildungen, Darstellungen und Dokumentation in den Unterlagen von SHD dürfen ohne vorherige Genehmigung von SHD - auch auszugsweise - weder kopiert, vervielfältigt noch öffentlich zugänglich gemacht werden.

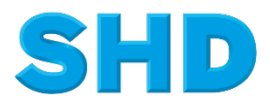

© Copyright 2021 by SHD Einzelhandelssoftware GmbH

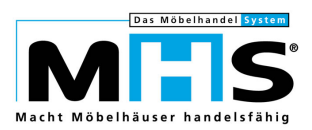

# **Inhalt**

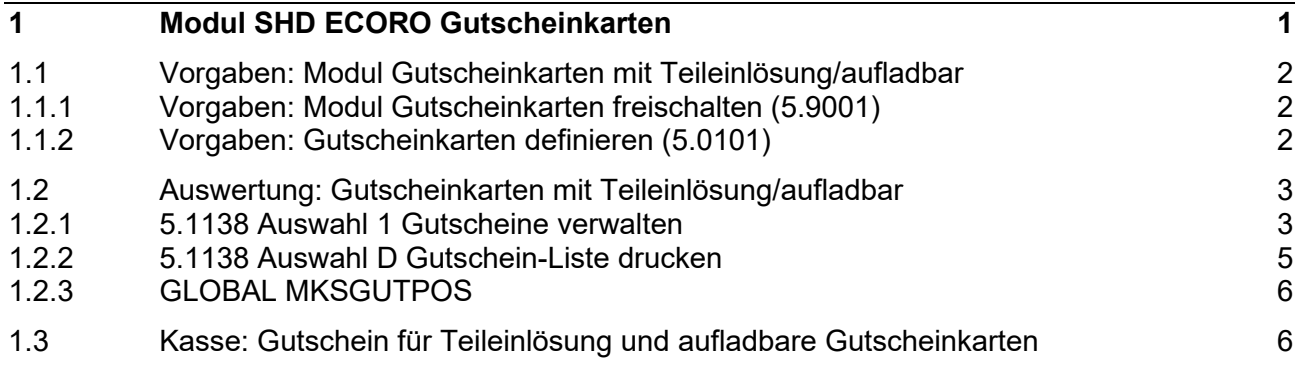

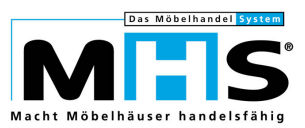

# **1 Modul SHD ECORO Gutscheinkarten**

#### *Voraussetzungen für Gutscheinkarten in MHS*

Das Modul SHD ECORO Gutscheinkarten ist kostenpflichtig. Es erfordert eine Einarbeitung durch einen SHD-Kundenberater. Bei Interesse an dem Modul wenden Sie sich an Ihren Kundenberater.

- Nach der Einarbeitung schaltet der Kundenberater das Modul in MHS frei.
- Voraussetzung ist der MHS-Programmstand ab 2021.1
- SHD ECORO Kasse II Kassenversion 2.14
- Wenn Sie Gutscheinkarten drucken lassen und außerdem SHD E-Commerce Services einsetzen, lassen Sie auf den Gutscheinkarten für die Gutscheineinlösung im Shop eine dreistellige Online-PIN aufdrucken, damit die Gutscheine online eindeutig verwendet werden können.

#### *Was sind Gutscheinkarten?*

 $\circledcirc$ 

Gutscheinkarten sind im Allgemeinen unter dem Begriff Geschenkkarte oder auch Gift Card bekannt. **Elektronische Gutscheinkarten** sind eine spezielle Form von **Guthabenkarten,** die im Einzelhandel verwendet werden. Sie sind als Ersatz für papierhafte Gutscheine gedacht.

Die Karten haben fast immer die Form einer Zahlungs- oder Kreditkarte. Die Gutscheinkarte wird nicht zwingend auf den Namen einer Person ausgestellt, ist aber mit einer eindeutigen Nummer gekennzeichnet und kann von jeder Person genutzt werden, die die Karte vorzeigt. Die Nummer der Gutscheinkarte ist über Barcode lesbar. Gutscheinkarten können wie andere Guthabenkarten durch Einzahlung bestimmter Beträge aufgeladen werden. Die Gutscheinkarten berechtigen den jeweiligen Inhaber, beim Akzeptanzpartner (in der Regel die Filialen einer Einzelhandelskette) in Höhe des auf der Karte gebuchten Betrags einzukaufen.

#### *Was beinhaltet das Modul SHD ECORO Gutscheinkarten?*

- Sie können Gutscheinkarten mit einer aufgedruckten Gutscheinnummer an der Kasse verkaufen.
- Der Kunde kann Teilbeträge mit einer Gutscheinkarte bezahlen, ohne dass ein neuer Gutschein ausgestellt wird.
- Die Gutscheinkarten können wiederverwendet werden, indem die Karte um einen Wunschbetrag aufgeladen wird.

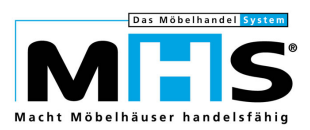

# **1.1 Vorgaben: Modul Gutscheinkarten mit Teileinlösung/aufladbar**

### **1.1.1 Vorgaben: Modul Gutscheinkarten freischalten (5.9001)**

Das **Modul Gutscheinkarten** wird durch einen SHD-Mitarbeiter (über **5.9001 Verwalten Firmenkonstanten Feld 379 Gutscheinkarten)** aktiviert.

### **1.1.2 Vorgaben: Gutscheinkarten definieren (5.0101)**

Gutscheinarten für Teileinlösung und/oder Aufladung (über **5.0101 Texttabelle Textschlüssel KGUT)** einrichten.

#### *Neue Einstellungen für Gutscheinkarten*

Im Programm **5.0101 Anlegen Texttabelle** gibt es neue Funktionen für den **Textschlüssel KGUT:**

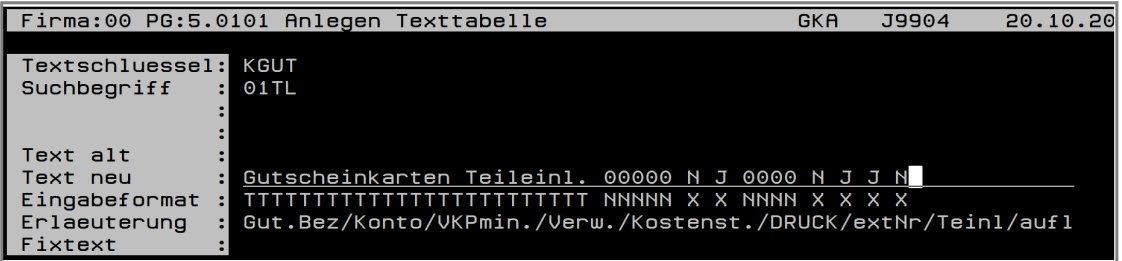

- **Teileinlösung:** Mit dieser Funktion legen Sie fest, dass Teilbeträge des Guthabens an der Kasse eingelöst werden können.
- **Aufladbar:** Mit dieser Funktion legen Sie fest, ob das Guthaben an der Kasse um einen gewünschten Betrag vom Kunden erhöht werden kann.

**Aufladbar** wird freigeschaltet, wenn die **Teileinlösung** aktiviert ist.

- Die Funktionen **Teileinlösung** und **Aufladbar** sind nur sichtbar, wenn das Modul Gutscheinkarten aktiviert ist.
- Teileinlösung/aufladbar kann nur gesetzt werden, wenn für die Gutscheinart noch kein Gutschein in der Gutscheindatei (MKSGUT) vorhanden ist.
- Teileinlösung/aufladbar kann nur gesetzt werden, wenn die Gutscheinart **NICHT** für Verkaufspreis-Minderung gekennzeichnet ist.
- Teileinlösung/aufladbar kann nur gesetzt werden, wenn die Gutscheinart für Verwaltung markiert ist.
- Teileinlösung/aufladbar kann für die Gutscheinart 3 nicht aktiviert werden.

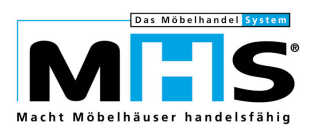

# **1.2 Auswertung: Gutscheinkarten mit Teileinlösung/aufladbar**

### **1.2.1 5.1138 Auswahl 1 Gutscheine verwalten**

- Für Gutscheinarten, die für Teileinlösung/aufladbar aktiviert sind, können über die Funktion "N" (neuer Gutschein) keine Gutscheine erzeugt werden.
- Gutscheinkarten können nicht storniert werden.

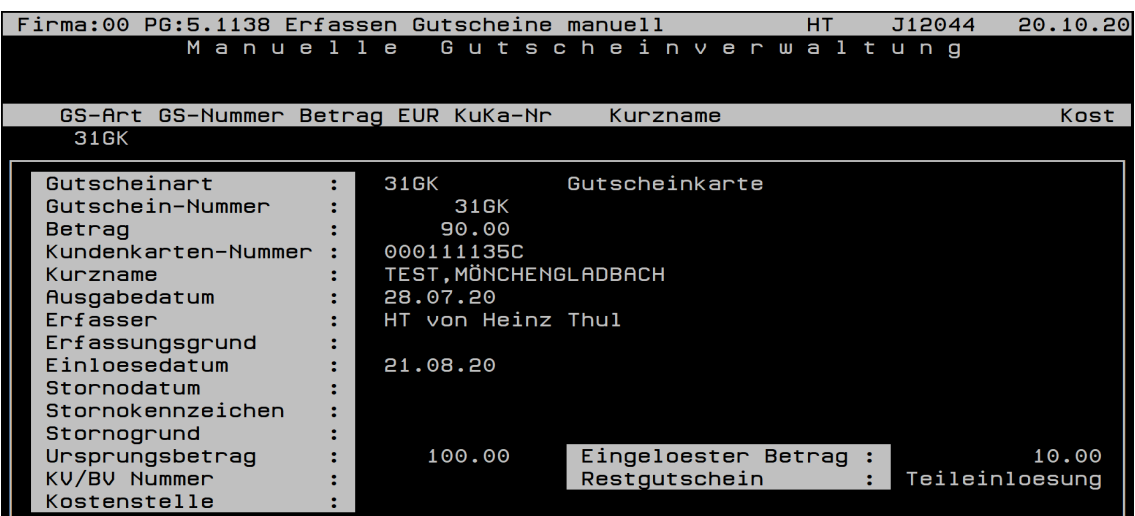

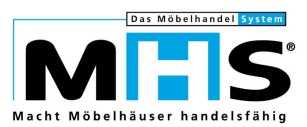

Für Gutscheine mit Teileinlösung/aufladbar haben nachfolgende Felder eine besondere Bedeutung:

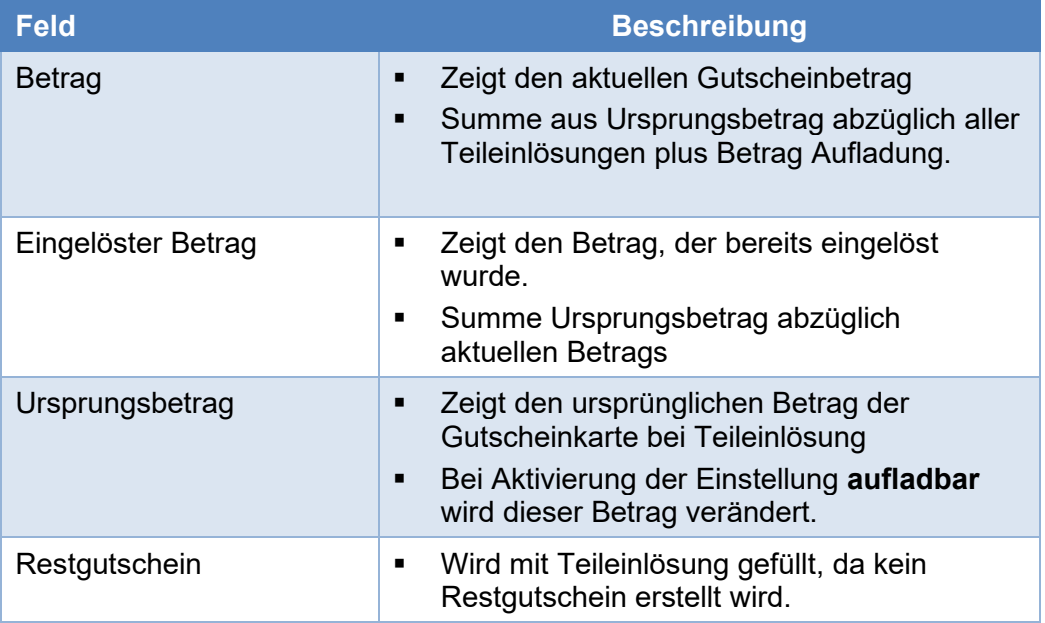

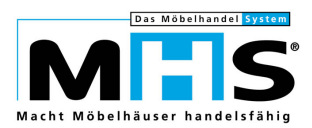

## **1.2.2 5.1138 Auswahl D Gutschein-Liste drucken**

- Um Gutscheinarten mit Teileinlösung/aufladbar vollständig auswerten zu können, wurde die Liste um die Selektion "Druck einzelne Bewegungen" erweitert.
- Wenn die Selektion mit "J" beantwortet wird, werden die einzelnen Bewegungen der Teileinlösung/aufladbar gedruckt.
- Die Bewegungen werden im GLOBAL "MKSGUTPOS" gespeichert und daraus gedruckt.
- Teileinlösungen werden mit positiven Vorzeichen bzw. ohne Vorzeichen dargestellt.
- Aufladungen werden mit negativen Vorzeichen dargestellt.

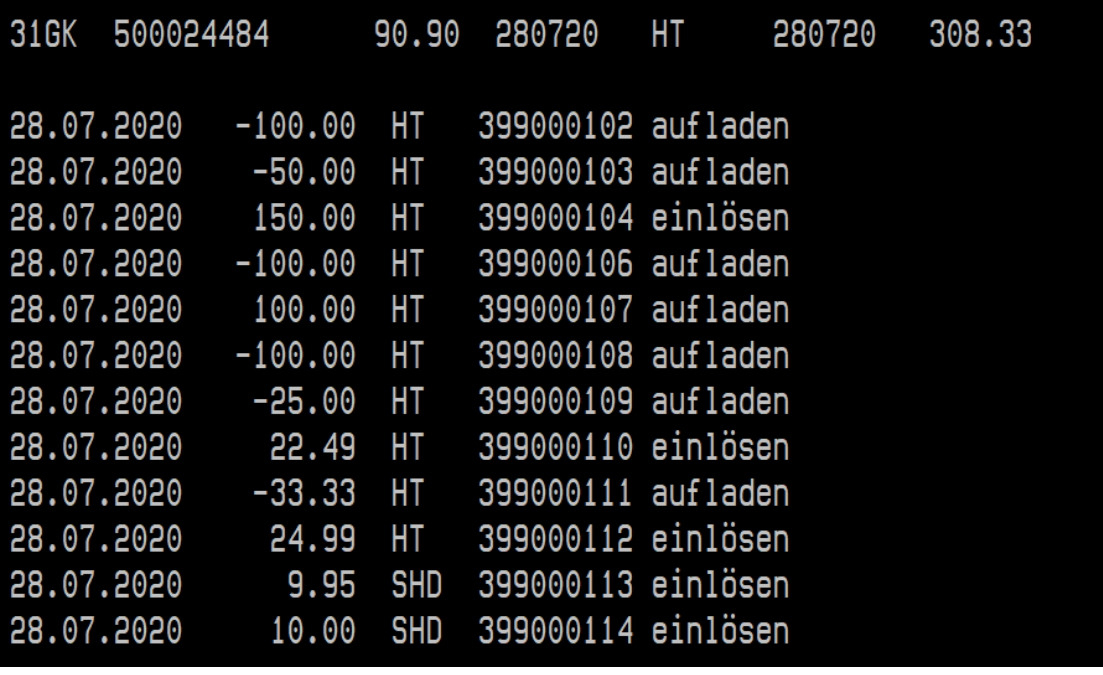

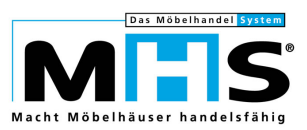

## **1.2.3 GLOBAL MKSGUTPOS**

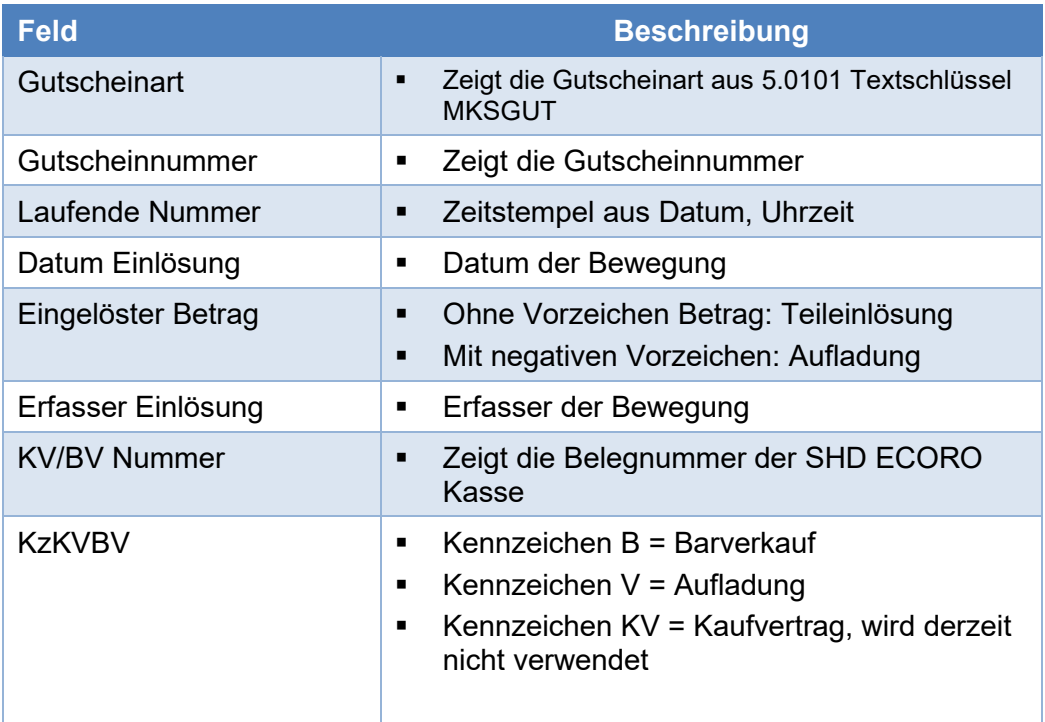

# **1.3 Kasse: Gutschein für Teileinlösung und aufladbare Gutscheinkarten**

### *Was ist an der Kasse bei Gutscheinkarten mit Teileinlösung zu beachten?*

- Gutscheine mit Teileinlösung, die ausgestellt werden sollen, können wie auf Papier gedruckte Gutscheine an der Kasse verkauft werden.
- Bei Zahlung mit einem Gutschein mit Teileinlösung wird der Gutscheinbetrag um den Zahlbetrag verringert, sofern die Summe des Belegs geringer als der aktuelle Gutscheinbetrag ist.
- Bei Zahlungen mit einem Gutschein mit Teileinlösung erfolgt keine Bargeldauszahlung über Restbeträge, wenn die Summe des Belegs geringer als der aktuelle Gutscheinbetrag ist.
- Bei Zahlungen mit einem Gutschein mit Teileinlösung werden keine Restgutscheine erstellt. Es erfolgt keine Abfrage nach Restgutscheinen.
- Ein Gutschein mit Teileinlösung, aber ohne die Einstellung **Aufladbar**, wird auf den **Status** "Genutzt" gesetzt, wenn der aktuelle Betrag des Gutscheins ausgeglichen  $(= 0,00 €)$  ist.

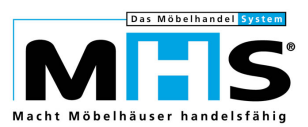

### *Was ist an der Kasse bei aufladbaren Gutscheinen zu beachten?*

- Um einen Gutschein aufzuladen, geben Sie an der Kasse die **Gutschein-Nr.** und den **Betrag** ein, um den der Gutscheinbetrag erhöht werden soll.
- In der Gutscheinauskunft der Kasse sehen Sie den Betrag, der im Bon aufgeladen wurde, und den Gesamtbetrag des Gutscheines nach dem Aufladen.

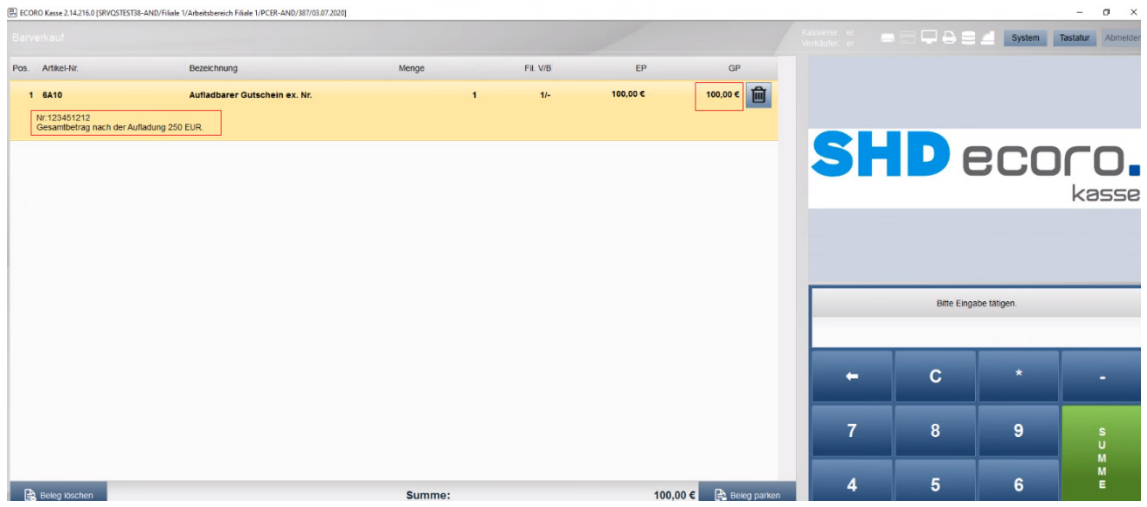

*Abbildung: Kasse Gutscheinauskunft aufladbarer Gutschein*